# 5. Comunicación de los datos utilizando MQTT

## **¿Que es MQTT?**

MQTT (Message Queuing Telemetry Transport) es un protocolo de comunicación ligero y de publicación-suscripción que se utiliza comúnmente en aplicaciones de Internet de las cosas (IoT).

MQTT se basa en un modelo de mensajería de publicación/suscripción, en el que los clientes pueden publicar mensajes en un tema (topic) y otros clientes pueden suscribirse a ese tema para recibir los mensajes. Los temas son cadenas de caracteres que representan un canal de comunicación en particular. Los clientes pueden suscribirse a un tema específico y recibir los mensajes que se publican en ese tema.

MQTT se utiliza comúnmente en aplicaciones IoT debido a su baja sobrecarga y su capacidad para funcionar en redes con ancho de banda limitado y alta latencia. También es compatible con la seguridad a nivel de transporte mediante TLS/SSL, lo que lo hace adecuado para entornos empresariales y de seguridad crítica.

#### **¿Cómo hago un primer ejemplo?**

Este código es un ejemplo básico de cómo conectar un dispositivo ESP8266 a un broker MQTT usando la biblioteca PubSubClient de Arduino.

En la función  $\ket{\text{setup}}$ , se inicializan los pines del dispositivo y se configura la conexión Wi-Fi. A continuación, se establece la conexión con el servidor MQTT mediante el método setServer() de la biblioteca PubSubClient. También se establece la función callback() para manejar los mensajes entrantes.

En la función loop() , se verifica si el cliente MQTT está conectado. Si no lo está, se intenta una reconexión llamando a la función reconnect(). Luego, se llama a la función  $\overline{loop()}$  del cliente para procesar los mensajes entrantes y salientes.

Finalmente, en la función loop() , se envía un mensaje al broker MQTT cada dos segundos mediante el método publish() del cliente, y se incrementa el valor de la variable value para que cada mensaje tenga un número de secuencia único.

En resumen, este código muestra cómo establecer una conexión básica entre un dispositivo ESP8266 y un broker MQTT y cómo enviar mensajes a través de la red MQTT.

```
#include <ESP8266WiFi.h>
#include <PubSubClient.h>
// Update these with values suitable for your network.
const char* ssid = "wifi name";const char* password = "wifi_password";const char* mqtt server = "mqtt.makersupv.com";
#define USER "makersupv"
#define PASS "makersupv"
String TEAM = "t00";
String OUT_TOPIC = "taller/" + TEAM + "/outTopic";
String IN_TOPIC = "taller/" + TEAM + "/inTopic";
WiFiClient espClient;
PubSubClient client(espClient);
unsigned long lastMsg = 0;
#define MSG BUFFER SIZE<sub>I</sub>(64)
char msg[MSG_BUFFER_SIZE];
int value = 0;void setup_wifi() {
   delay(10);
   // We start by connecting to a WiFi network
  Serial.println();
  Serial.print("Connecting to ");
  Serial.println(ssid);
  WiFi.mode(WIFI_STA);
   WiFi.begin(ssid, password);
  while (WiFi.status() != WL CONNECTED) {
     delay(500);
     Serial.print(".");
 }
```

```
 randomSeed(micros());
   Serial.println("");
  Serial.println("WiFi connected");
  Serial.println("IP address: ");
 Serial.println(WiFi.localIP());
}
void callback(char* topic, byte* payload, unsigned int length) {
  Serial.print("Message arrived [");
 Serial.print(topic);
   Serial.print("] ");
  for (int i = 0; i < length; i++) {
    Serial.print((char)payload[i]);
   }
  Serial.println();
   // Switch on the LED if an 1 was received as first character
 if ((char) payload[0] == '1') {
     digitalWrite(BUILTIN_LED, LOW); // Turn the LED on (Note that LOW is the voltage level
     // but actually the LED is on; this is because
    // it is active low on the ESP-01)
  } else {
     digitalWrite(BUILTIN_LED, HIGH); // Turn the LED off by making the voltage HIGH
  }
}
void reconnect() {
   // Loop until we're reconnected
  while (! client. connected()) {
    Serial.print("Attempting MQTT connection...");
    String client id = ""; // Attempt to connect
     if (client.connect(client_id.c_str(), USER, PASS)) {
      Serial.println("connected");
       // Once connected, publish an announcement...
      client.publish(OUT TOPIC.c str(), "hello world");
       // ... and resubscribe
```

```
client.subscribe(IN_TOPIC.c_str());
     } else {
      Serial.print("failed, rc=");
      Serial.print(client.state());
      Serial.println(" try again in 5 seconds");
       // Wait 5 seconds before retrying
       delay(5000);
     }
  }
}
void setup() {
  pinMode(BUILTIN_LED, OUTPUT); // Initialize the BUILTIN_LED pin as an output
   Serial.begin(115200);
 setup wifi();
 client.setServer(mqtt server, 1883);
 client.setCallback(callback);
}
void loop() {
   if (!client.connected()) {
    reconnect();
   }
   client.loop();
  unsigned long now = millis();
   if (now - lastMsg > 2000) {
   lastMsg = now; ++value;
    snprintf (msg, MSG BUFFER SIZE, "hello world #%ld", value);
     Serial.print("Publish message: ");
    Serial.println(msg);
    client.publish(OUT_TOPIC, msg);
   }
}
```
Para poder verificar que estaís recibiendo información podeís descargaros una aplicación en vuestro movil como MyMQTT esta disponible para iOS y Android. Con esta aplicación podréis debuggear lo que está suciendo, si recibis mensajes, también si podéis actuar sobre los diferentes componentes.

#### **Solución**

```
#include <ESP8266WiFi.h>
#include <PubSubClient.h>
#include <Adafruit_Sensor.h>
#include <DHT.h>
#include <DHT_U.h>
#define DHTPIN D7 // Pin digital conectado al sensor DHT
#define DHTTYPE DHT11 // DHT 11
DHT Unified dht(DHTPIN, DHTTYPE);
#define LED_ROJO D5
#define LED_VERDE D6
#define LDR_PIN A0
int sensorLDRValue = 0; // variable para almacenar el valor proveniente del sensor LDR
// Update these with values suitable for your network.
const char* ssid = "makersupv";const char* password = "makersupv";
const char* mqtt server = "mqtt.makersupv.com";
#define USER "makersupv"
#define PASS "makersupv"
String TEAM = "TEAM MAKERS";
String OUT TOPIC_TEMP = "taller/" + TEAM + "/sens/DHT11/temp";
String OUT TOPIC HUM = "taller/" + TEAM + "/sens/DHT11/hum";
String OUT TOPIC LDR = "taller/" + TEAM + "/sens/LDR";
String IN_TOPIC_LED_VERDE = "taller/" + TEAM + "/leds/verde";
String IN_TOPIC_LED_ROJO = "taller/" + TEAM + "/leds/rojo";
WiFiClient espClient;
PubSubClient client(espClient);
unsigned long lastMsg = 0;
#define MSG_BUFFER_SIZE[(64)
char msg[MSG_BUFFER_SIZE];
```

```
int value = 0;
```

```
void setup_wifi() {
   delay(10);
   // We start by connecting to a WiFi network
  Serial.println();
  Serial.print("Connecting to");
  Serial.println(ssid);
  WiFi.mode(WIFI_STA);
   WiFi.begin(ssid, password);
  while (WiFi.status() != WL CONNECTED) {
    delay(500);
    Serial.print(".");
   }
   randomSeed(micros());
   Serial.println("");
  Serial.println("WiFi connected");
  Serial.println("IP address: ");
  Serial.println(WiFi.localIP());
}
void callback(char* topic, byte* payload, unsigned int length) {
  Serial.print("Message arrived [");
  Serial.print(topic);
   Serial.print("] ");
  for (int i = 0; i < length; i++) {
    Serial.print((char)payload[i]);
   }
  Serial.println();
  if(topic == IN_TOPICLED_VERDE.c_str()) {
    // Switch on the LED if an 1 was received as first character
    if ((char)payload[\theta] == '\theta') {
       digitalWrite(LED_VERDE, LOW); // Turn the LED on (Note that LOW is the voltage 
level
    } else if ((char) payload[0] == '1'){
```

```
 digitalWrite(LED_VERDE, HIGH); // Turn the LED off by making the voltage HIGH
     }
   }
  if(topic == IN_TOPIC_LED_ROJO.c_str()) {
    // Switch on the LED if an 1 was received as first character
    if ((char)payload[0] == '0') {
       digitalWrite(LED_ROJO, LOW); // Turn the LED on (Note that LOW is the voltage 
level
    } else if ((char) payload[0] == '1'){
      digitalWrite(LED ROJO, HIGH); // Turn the LED off by making the voltage HIGH
    }
  }
}
void reconnect() {
   // Loop until we're reconnected
  while (! client. connected()) {
    Serial.print("Attempting MQTT connection...");
    String client id = ""; // Attempt to connect
    if (client.connect(client id.c str(), USER, PASS)) {
      Serial.println("connected");
       // Once connected, publish an announcement...
       //client.publish(OUT_TOPIC.c_str(), "hello world");
       // ... and resubscribe
      client.subscribe(IN_TOPIC_LED_VERDE.c_str());
      client.subscribe(IN_TOPIC_LED_ROJO.c_str());
       //client.subscribe(OUT_TOPIC_HUM.c_str());
     } else {
      Serial.print("failed, rc=");
      Serial.print(client.state());
      Serial.println(" try again in 5 seconds");
       // Wait 5 seconds before retrying
       delay(5000);
    }
   }
}
```
// la función de setup() se ejecuta una vez cuando presionas el botón de reset o enciendes la placa

void setup() {

 Serial.begin(115200); // inicializa el puerto serie (USB - COM) en una velocidad de comunicación de 115200 bauds Serial.println("\n\n");

 pinMode(LED\_ROJO, OUTPUT); // inicializa el pin digital LED\_ROJO como salida. pinMode(LED\_VERDE, OUTPUT); // inicializa el pin digital LED\_VERDE como salida.

dht.begin(); // Inicializar dispositivo DHT

Serial.println(F("Sensor DHT11"));

// Imprime los detalles del sensor de temperatura.

sensor\_t sensor;

dht.temperature().getSensor(&sensor); Serial.println(F("------------------------------------"));

Serial.println(F("Sensor de Temperatura"));

Serial.print (F("Valor Max: ")); Serial.print(sensor.max value); Serial.println(F("°C"));

Serial.print (F("Valor Min: ")); Serial.print(sensor.min\_value); Serial.println(F("°C"));

Serial.print (F("Resolucion: ")); Serial.print(sensor.resolution); Serial.println(F("°C"));

// Imprime los detalles del sensor de humedad.

dht.humidity().getSensor(&sensor);

Serial.println(F("Sensor de Humedad"));

Serial.print (F("Valor Max: ")); Serial.print(sensor.max\_value); Serial.println(F("%"));

Serial.print (F("Valor Min: ")); Serial.print(sensor.min value); Serial.println(F("%"));

Serial.print (F("Resolucion: ")); Serial.print(sensor.resolution);

Serial.println(F("%"));

Serial.println(F("------------------------------------"));

pinMode(BUILTIN\_LED, OUTPUT); // Initialize the BUILTIN\_LED pin as an output

```
 setup_wifi();
  client.setServer(mqtt server, 1883);
  client.setCallback(callback);
}
// la función de loop() se ejecuta una y otra vez para siempre
void loop() {
   if (!client.connected()) {
    reconnect();
   }
   client.loop();
   unsigned long now = millis();
   if (now - lastMsg > 2000) {
   lastMsg = now; // read the value from the sensor:
    sensorLDRValue = analogRead(LDR PIN);
    Serial.print(F("LDR: "));
    Serial.print(sensorLDRValue);
    snprintf (msg, MSG BUFFER SIZE, "%ld", sensorLDRValue);
    client.publish(OUT_TOPIC_LDR.c_str(), msg);
     mostrar_datos_sensor_DHT11();
    Serial.println();
   }
}
void mostrar datos sensor DHT11(){
   // Obtenga si hay evento de temperatura e imprima su valor.
   sensors_event_t event;
  dht.temperature().getEvent(&event);
  if (isnan(event.temperature)) {
   Serial.print(F("\t"));
    //Serial.println(F("¡Error al leer la temperatura!"));
   }
   else {
```

```
Serial.print(F("\t"));
    Serial.print(F("Temperatura: "));
    Serial.print(event.temperature);
    snprintf (msg, MSG_BUFFER_SIZE, "%ld", (int) event. temperature);
    client.publish(OUT_TOPIC_TEMP.c_str(), msg);
    Serial.print(F("°C"));
   }
   // Obtenga si hay evento de humedad e imprima su valor.
  dht.humidity().getEvent(&event);
  if (isnan(event.relative_humidity)) {
     Serial.print(F("\t"));
    //Serial.println(F("¡Error al leer la humedad!"));
  }
   else {
    Serial.print(F("\t"));
    Serial.print(F("Humedad: "));
    Serial.print(event.relative_humidity);
    snprintf (msg, MSG BUFFER SIZE, "%ld", (int) event.relative humidity);
    client.publish(OUT_TOPIC_HUM.c_str(), msg);
     Serial.print(F("%"));
  }
}
```
### **Ahora te toca a ti, coge el ejemplo del tutorial 4 y combinalo con el ejemplo anterior para poder enviar y recibir datos de los sensores.**

Estos son los temas (topics) que debes usar:

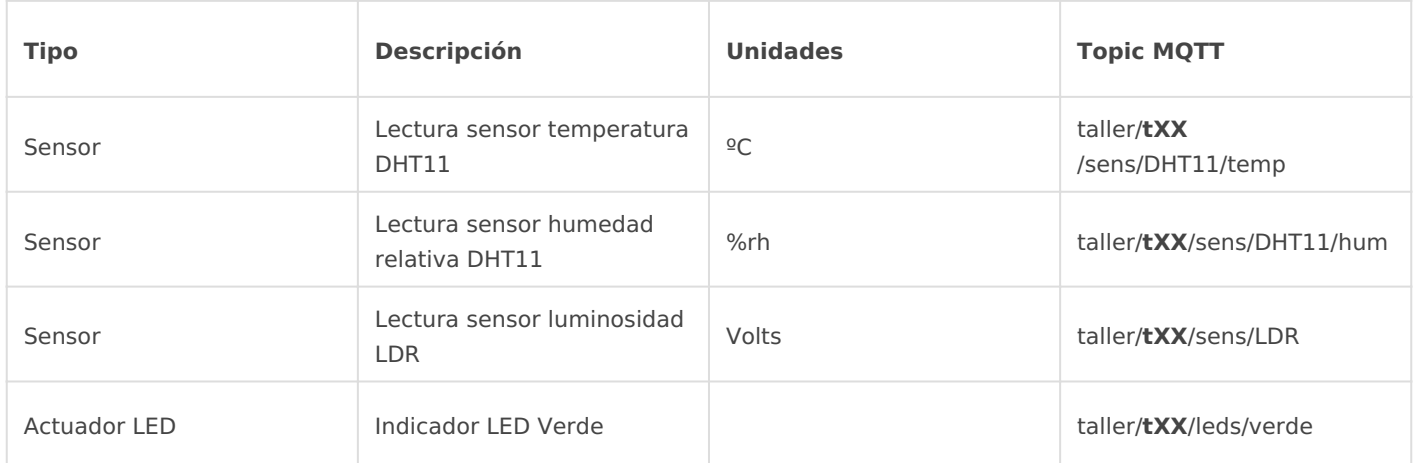

Recuerda cambiar **t00** por el número de tu equipo

Revision #13 Created 28 April 2023 19:48:27 by Rafa Updated 11 May 2023 18:33:03 by Rafa